# Safe Surfing

## You can rest easy knowing that your children are using the Internet safely with AT&T's Parental Controls.

### Parental Controls include:

Permissions slips that allow your children to request access to unauthorized Web sites, and parents get to be the judge.

Tamper controls that alert you if your children attempt to change the settings.

Weekly report cards that detail your child's online activities including Mail and Internet surfing.

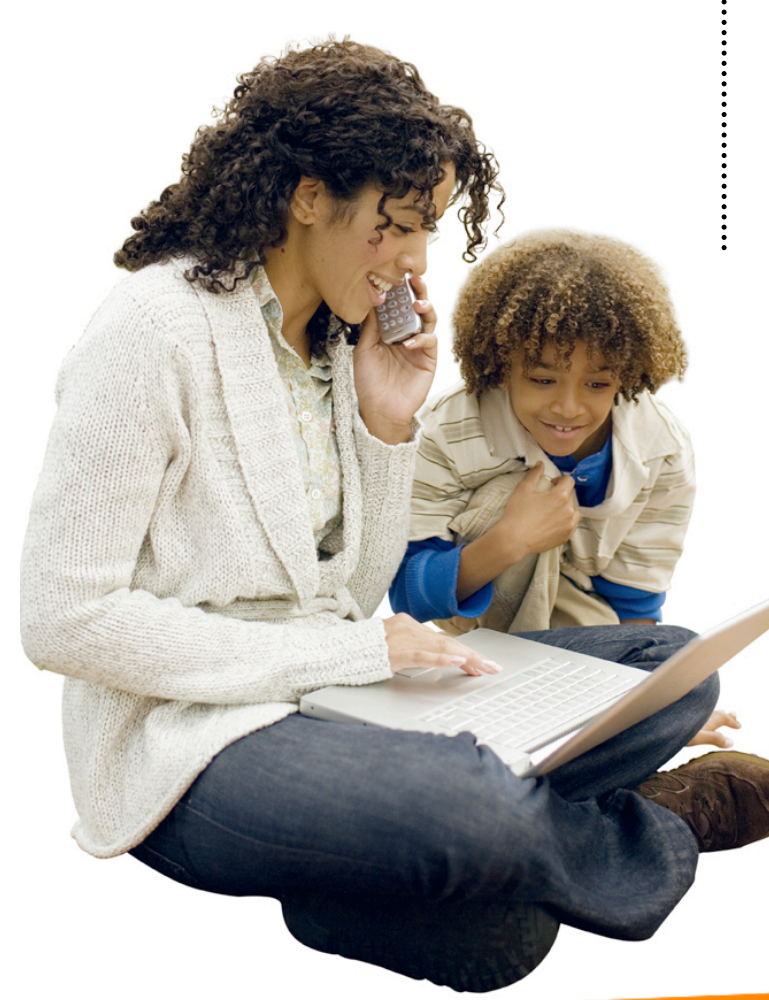

Manage your children's interaction with the Internet by setting limits on what they can see and do online:

**Customize profiles** for each family member to allow different usage limits.

**Block access** to specific services such as mail, messenger, chat groups, music and message boards.

**Control access** seven different ways: web filter, e-mail, instant messenger, online timer, permission slips and report card.

**Manage master account** and activate parental controls on up to 10 sub accounts.

Manage account settings from any Web connected computer.

> AT&T Parental Controls package is free with AT&T high-speed Internet or dial-up service.

Visit www.att.com/smartlimits for more product details including cost & availability in your area.

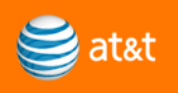

# Safe Surfing

You'll know your children are safe with AT&T's Parental Controls, and signing up is simple.

### How to create an account and activate Parental Controls:

- 1. Sign into the primary account.
- 2. Go to the Parental Controls page for your account.
- 3. Add sub accounts for each member of your family.
- 4. Create a username and password for each sub account.
- 5. Accept terms of service and privacy policies for the each sub account.
- 6. Select the configuration options you want for each sub account.
- 7. You'll be directed to a confirmation page for the account - begin setting up Parental Controls for the new user.
- 8. Verify the Parental Controls software is installed on your computer.
- 9. The first time you set access levels for an account, you'll be directed to a page with an "Activate" button. Click the "Activate" button.
- 10. Restart the computer to finish activating Parental Controls.
- 11. Activate Parental Controls for each computer used by your children.

#### Parental Controls offers four different access levels based on users' ages:

Kids (for children 12 and under): This is the most restrictive access level.

**Teens** (for children between 13 and 15): This access level gives older children more access to online services.

Mature Teens (for teens ages 16 and 17): This access level restricts only some types of Internet content.

**Full Access** (for adults): There are no restrictions on online use for this access level.

#### Each access level has different default restrictions for the following:

Web Filter: Controls what the user can access using an Internet browser.

**Email:** Controls whom the user can exchange email with.

**Instant Messenger: Controls whom** the user can exchange messages with.

**Online Timer: Determines when and** how long the user can be online.

**Report Card: Provides the parent** with reports on Internet access.

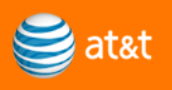